## **PROCEDIMIENTO PARA INTRODUCIR EL HORARIO DE TUTORÍAS**

- **1.** Acceder a<https://identidad.unizar.es/identidad/ide100bienvenida.faces>
- **2.** Identificarse con su NIP y contraseña administrativa y Aceptar

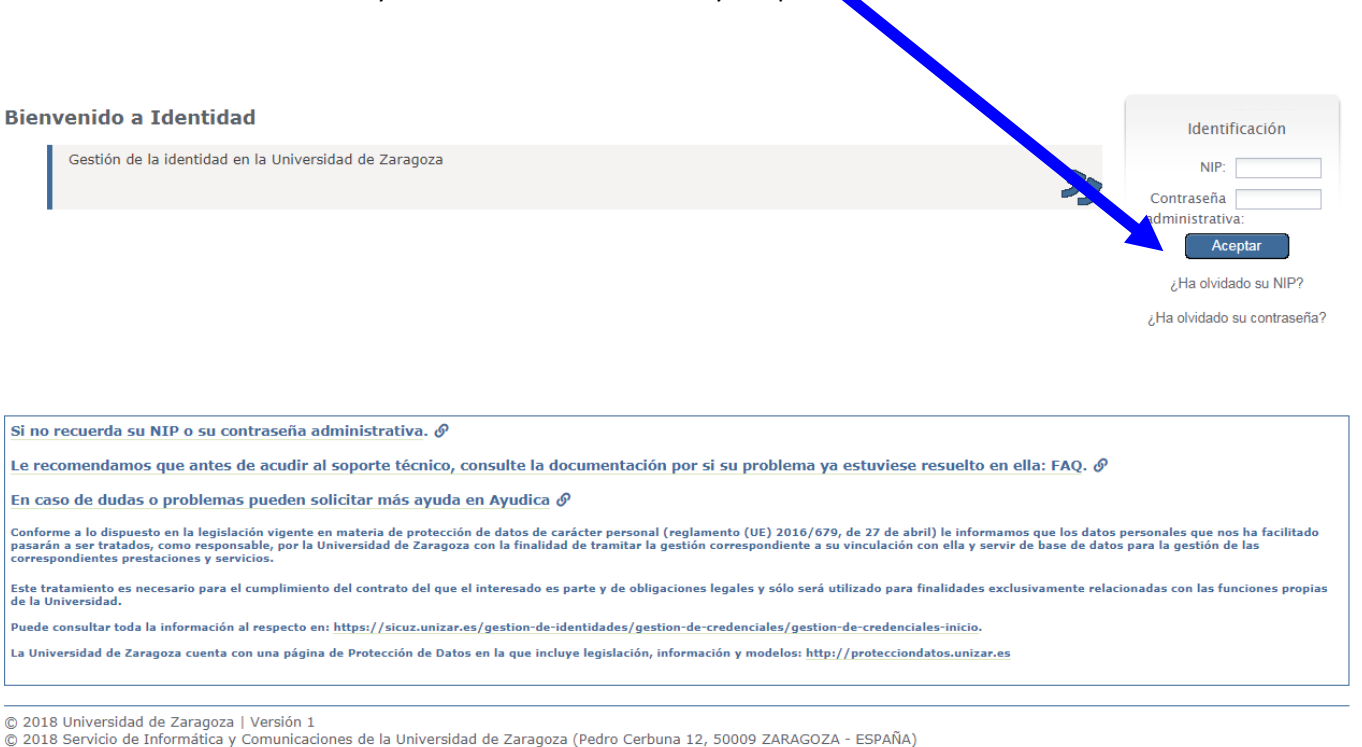

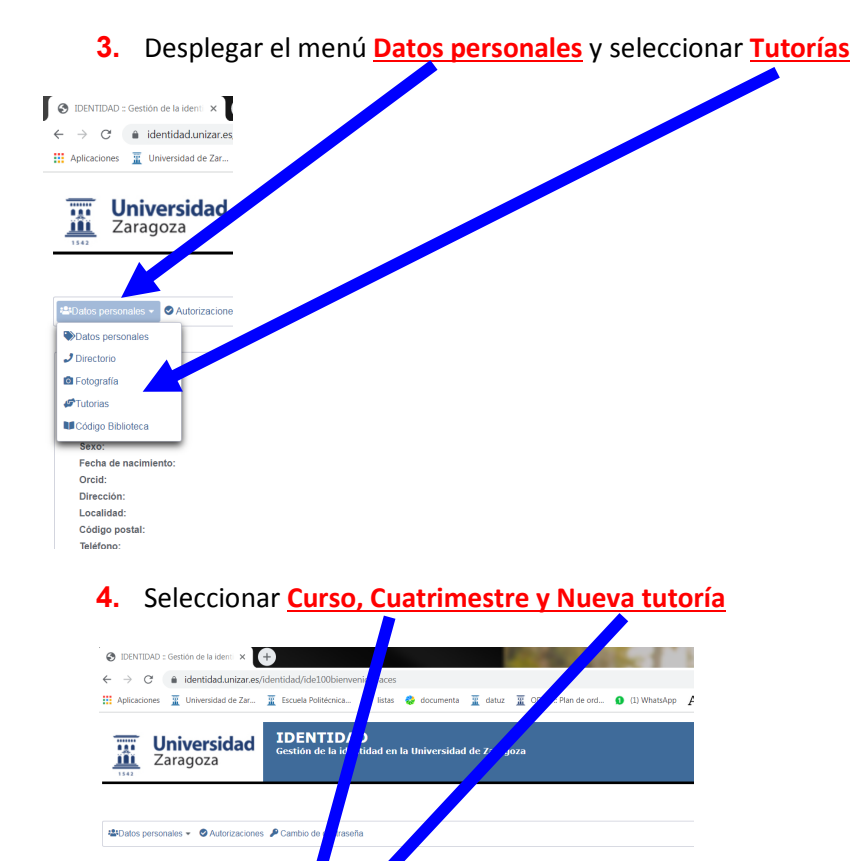

 $\sqrt{2}$ 

<u>ida de futorias.</u>

 $\sqrt{20}$ 

## **5.** Introducir los datos necesarios

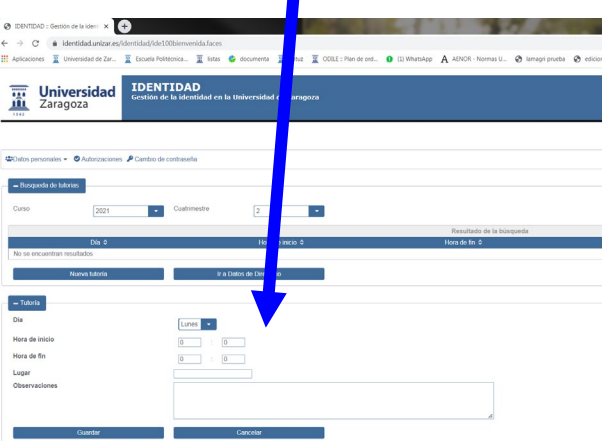

## **6.** Seleccionar **Guardar**

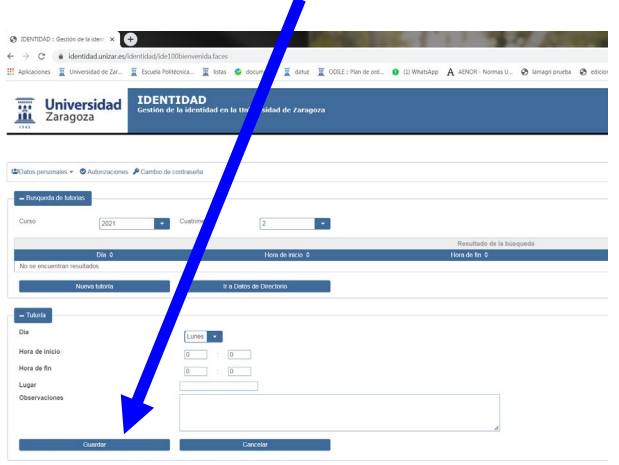

**7.** Repetir los pasos anteriores para todos los días y horas necesarias.